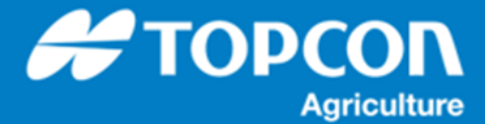

## **QG –X25/X35 XTEND 機能操作手順(HORIZON5)**

## **1. 概要**

X25/X35 (HORIZON5) での XTEND 機能の操作手順について説明します。 XTEND 機能は、スマートフォンやタブレット ( iPhone, Android ) と X25/X35 を直接 Wi-Fi で接続して、スマートフ ォンに作業画面を転送してモニターすることができます。ただし、X25/X35 の設定画面はスマートフォンから操作できません。 X25/X35 などで ISOBUS 装置のようにサブ画面で表示されるものをスマートフォン側で表示するなど、画面拡張を目的と しています。

## **2. 環境**

必要なもの

- XTEND ライセンス ( X25/X35 インストールされていること )
- XTEND app ( あらかじめスマートフォンやタブレットにインストールしておくこと ) iOS:<https://itunes.apple.com/us/app/xtend/id1153843975?mt=8> Android : https://play.google.com/store/apps/details?id=com.tpa.xtend&hl=ja

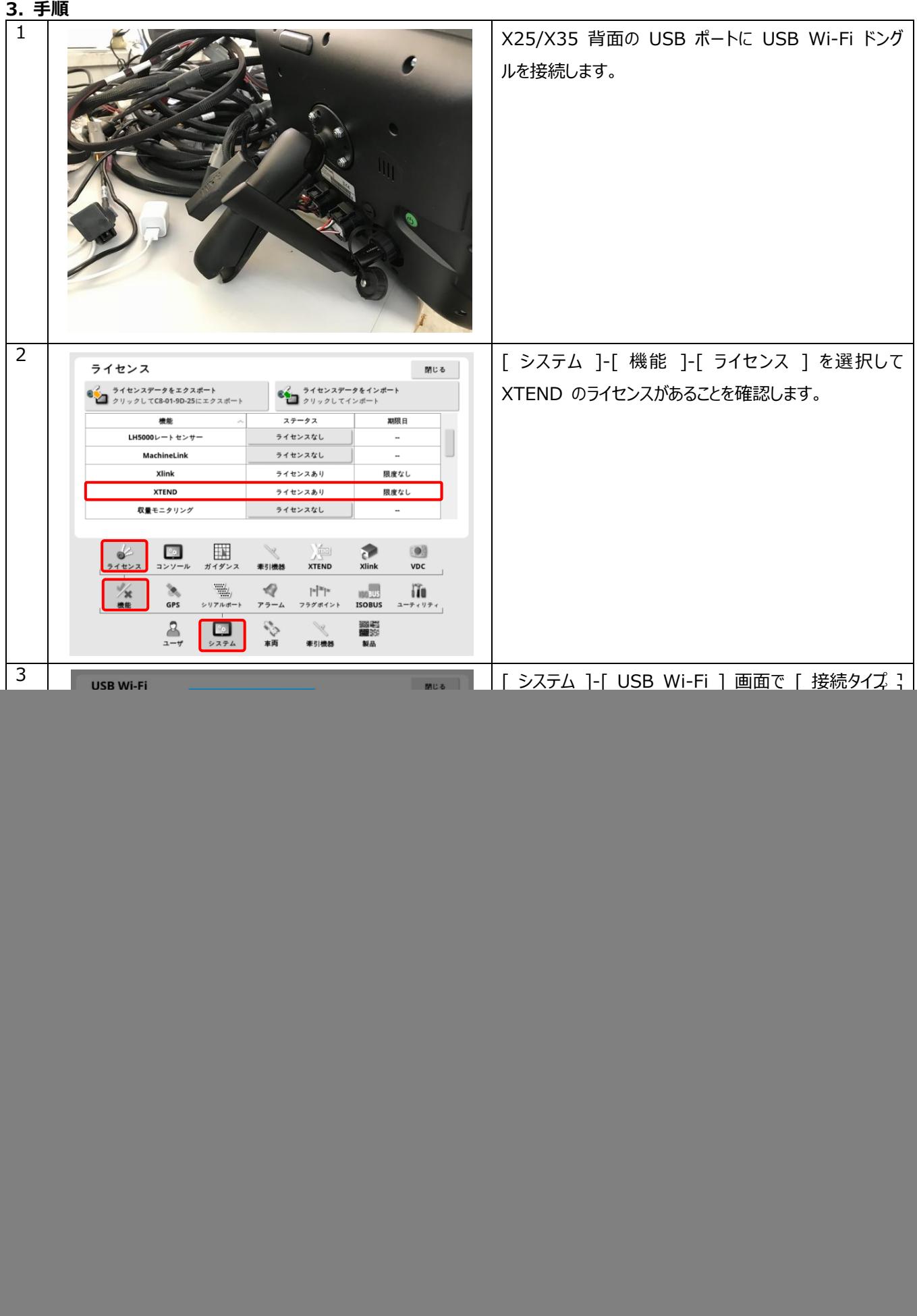

![](_page_2_Picture_59.jpeg)

![](_page_3_Picture_40.jpeg)